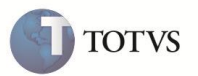

## **SocialClient**

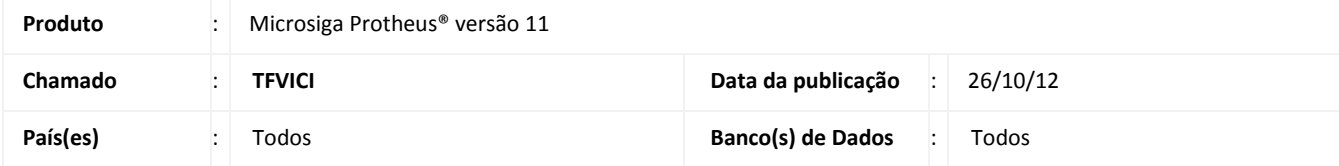

Alterado o *layout* do Painel Online, sendo modificada as opções de ações para serem apresentados em formato de link e posicionadas em uma barra inferior do gráfico do painel apresentado.

O texto de cada link segue a mesma descrição de cada uma das opções com ícone, ou seja, o ícone responsável por efetuar a atualização das informações do painel é apresentado com a descrição **Atualizar**, o ícone para verificar o status da atualização é apresentado com a descrição **Status da atualização**, o ícone responsável por abrir o *Help* é representado pelo link **Help**, e o *link* **Exibir** permite alterar o tipo do gráfico apresentado quando o mesmo possui outro modo de visualização.

## **PROCEDIMENTO PARA IMPLEMENTAÇÃO**

Para viabilizar essa melhoria, é necessário aplicar o pacote de atualizações (*Patch*) da Lib em que o fonte **PGONLINE.PRW** e o include **PGONL.CH** estejam com as datas iguais ou superiores a **10/07/2012**.